# Residential Design Using Autodesk Revit 2025

Includes video instruction

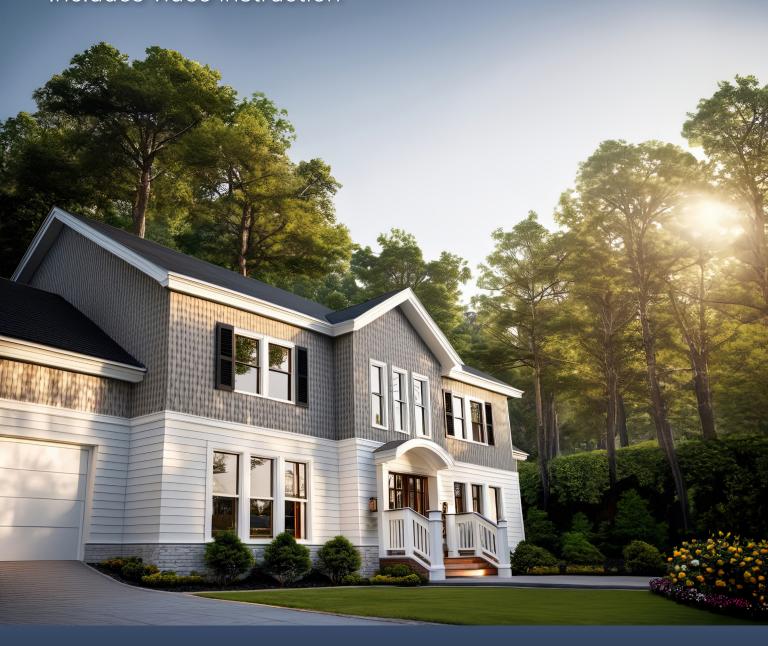

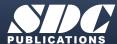

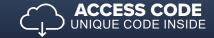

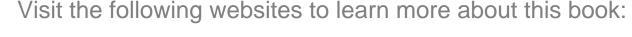

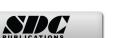

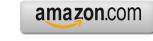

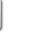

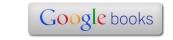

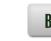

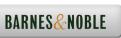

# TABLE OF CONTENTS

|    |                                               | Page |
|----|-----------------------------------------------|------|
| 1. | Getting Started with Autodesk® Revit® 2025    |      |
|    | 1-1 What is Revit 2025?                       | 1-1  |
|    | 1-2 Overview of the Revit User Interface      | 1-11 |
|    | 1-3 Open, Save and Close a Revit Project      | 1-26 |
|    | 1-4 Creating a New Project                    | 1-31 |
|    | 1-5 Using Zoom and Pan to View Your Drawings  | 1-33 |
|    | 1-6 Using Revit's Help System                 | 1-38 |
|    | 1-7 Introduction to Autodesk Drive            | 1-41 |
|    | Self-Exam and Review Questions                |      |
| 2. | Lake Cabin: FLOOR PLAN (The Basics)           |      |
|    | 2-1 Walls                                     | 2-1  |
|    | 2-2 Doors                                     | 2-5  |
|    | 2-3 Windows                                   | 2-7  |
|    | 2-4 Roof                                      | 2-9  |
|    | 2-5 Annotation and Dimensions                 | 2-11 |
|    | 2-6 Printing                                  | 2-15 |
|    | Self-Exam and Review Questions                |      |
| 3. | Overview of Linework and Modify Tools         |      |
|    | 3-1 Lines and Shapes                          | 3-1  |
|    | 3-2 Snaps                                     | 3-15 |
|    | 3-3 Edit Tools                                | 3-20 |
|    | 3-4 Annotations                               | 3-33 |
|    | Self-Exam and Review Questions                |      |
| 4. | Drawing 2D Architectural Objects              |      |
|    | 4-1 Sketching Rectilinear Objects             | 4-1  |
|    | 4-2 Sketching Objects with Curves             | 4-11 |
|    | Self-Exam and Review Questions                |      |
| 5. | FLOOR PLAN (First Floor)                      |      |
|    | 5-1 Project Setup                             | 5-1  |
|    | 5-2 Exterior Walls                            | 5-8  |
|    | 5-3 Interior Walls                            | 5-24 |
|    | 5-4 Doors, Openings and Windows               | 5-36 |
|    | 5-5 Adding a Fireplace                        | 5-52 |
|    | Self-Exam and Review Questions                |      |
| 6. | FLOOR PLANS (Second Floor and Basement Plans) |      |
|    | 6-1 View Setup and Enclosing the Shell        | 6-1  |
|    | 6-2 Adding the Interior Walls                 | 6-6  |
|    | 6-3 Adding Doors, Openings and Windows        | 6-10 |
|    | 6-4 Basement Floor Plan                       | 6-15 |
|    | 6-5 Stairs                                    | 6-22 |
|    | Self-Exam and Review Questions                |      |
| 7. | ANNOTATION                                    |      |
|    | 7-1 Text                                      | 7-2  |
|    | 7-2 Dimensions                                | 7-16 |
|    | 7-3 Tagging                                   | 7-31 |
|    | 7-4 Shared Parameters                         | 7-39 |
|    | 7-5 Keynoting                                 | 7-46 |
|    | 7-6 Adding Dimensions                         | 7-55 |
|    | Self-Exam and Review Questions                |      |

| 8.  | ROOF    |                                                  |       |
|-----|---------|--------------------------------------------------|-------|
|     | 8-1     | Roof Design Options (Style, Pitch and Overhang)  | 8-1   |
|     | 8-2     | Gable Roof                                       | 8-16  |
|     | 8-3     | Low Roof Elements                                | 8-24  |
|     | 8-4     | Skylights                                        | 8-35  |
|     |         | Self-Exam and Review Questions                   |       |
| 9.  | FLOOR   | SYSTEMS AND REFLECTED CEILING PLANS              |       |
|     | 9-1     | Floor Systems                                    | 9-1   |
|     | 9-2     | Ceiling Systems (Susp. ACT and Gypsum Board)     | 9-16  |
|     | 9-3     | Placing Light Fixtures                           | 9-31  |
|     | 9-4     | Annotations                                      | 9-36  |
|     |         | Self-Exam and Review Questions                   |       |
| 10. | ELEVA'  | TIONS                                            |       |
|     | 10-1    | Creating and Viewing Exterior Elevations         | 10-1  |
|     | 10-2    | Modifying the Project Model: Exterior Elevations | 10-9  |
|     | 10-3    | Creating and Viewing Interior Elevations         | 10-16 |
|     | 10-4    | Modifying the Project Model: Interior Elevations | 10-22 |
|     | 10-5    | Design Options                                   | 10-25 |
|     |         | Self-Exam and Review Questions                   |       |
| 11. | SECTIO  | NS                                               |       |
|     | 11-1    | Specify Section Cutting Plane in Plan View       | 11-1  |
|     | 11-2    | Modifying the Project Model in Section View      | 11-7  |
|     | 11-3    | Wall Sections                                    | 11-15 |
|     | 11-4    | Annotation and Detail Components                 | 11-25 |
|     |         | Self-Exam and Review Questions                   |       |
| 12. |         | OR DESIGN                                        |       |
|     | 12-1    | Bathroom Layouts                                 | 12-1  |
|     | 12-2    | Kitchen Layout                                   | 12-7  |
|     | 12-3    | Furniture                                        | 12-20 |
|     | 12-4    | Adding Guardrails                                | 12-25 |
|     |         | Self-Exam and Review Questions                   |       |
| 13. | SCHED   | ULES                                             |       |
|     | 13-1    | Room and Door Tags                               | 13-1  |
|     | 13-2    | Generate a Door Schedule                         | 13-7  |
|     | 13-3    | Generate a Room Finish Schedule                  | 13-11 |
|     |         | Self-Exam and Review Questions                   |       |
| 14. | SITE TO | OOLS & PHOTO-REALISTIC RENDERING                 |       |
|     | 14-1    | Site Tools                                       | 14-1  |
|     | 14-2    | Creating an Exterior Rendering                   | 14-18 |
|     | 14-3    | Rendering an Isometric in Section                | 14-31 |
|     | 14-4    | Creating an Interior Rendering                   | 14-38 |
|     | 14-5    | Adding People to the Rendering                   | 14-45 |
|     |         | Self-Exam and Review Questions                   |       |
| 15. | CONST   | RUCTION DOCUMENTS SET                            |       |
|     | 15-1    | Setting Up a Sheet                               | 15-1  |
|     | 15-2    | Sheet Index                                      | 15-10 |
|     | 15-3    | Printing a Set of Drawings                       | 15-17 |
|     |         | Self-Exam and Review Questions                   |       |

# **Exclusive Online Content: Bonus Chapters**

Instructions for download on inside front cover of book

| 16. | INTRODUCTION TO | PHASING ANI | ) WORKSHARING |
|-----|-----------------|-------------|---------------|
|     |                 |             |               |

| 16-1 | Introduction to Phasing        | 16-1  |
|------|--------------------------------|-------|
| 16-2 | Introduction to Worksharing    | 16-10 |
| 16-3 | Phasing Exercise               | 16-23 |
| 16-4 | Worksharing Exercise           | 16-35 |
|      | Self-Exam and Review Questions |       |

### 17. INTRODUCTION TO REVIT CONTENT CREATION

| 17-1 | Basic Family Concepts                | 17-1  |
|------|--------------------------------------|-------|
| 17-2 | The Box: Creating the Geometry       | 17-13 |
| 17-3 | The Box: Adding Parameters           | 17-29 |
| 17-4 | The Box: Formulas and Materials      | 17-45 |
| 17-5 | The Box: Family Types and Categories | 17-59 |
|      | Self-Exam & Review Questions         |       |

# 18. INTRODUCTION TO COMPUTERS - 46 pages

- 18-1 Computer Basics: Terms and Functions
- 18-2 Overview of the Windows User Interface
- 18-3 File Management Introduction

  Self-Exam & Review Questions

Appendix A - Autodesk User Certification Exam Introduction

Appendix B - Engineering Graphics - 38 pages

Appendix C - Roof Study Workbook - Draft Edition - 90 pages

Appendix D - Finding Missing Elements In Revit - 24 pages

Appendix E - Introduction To Hand Sketching - 42 pages

Appendix F - Building Performance Analysis In Revit And Insight - 44 pages

## **Bonus Videos**

This book comes with several short videos, approximately 3-5 minutes long, which can be watched in order while working through this book. The full index of video titles can be found on the next page.

These videos are supplementary and not required to complete the exercises in this book. Rather, the videos are intended to cover many of the fundamental Revit topics in a different context to help the reader better understand this important material. A few videos cover intermediate topics, such as the sloped "cloud" celling shown in the image to the right.

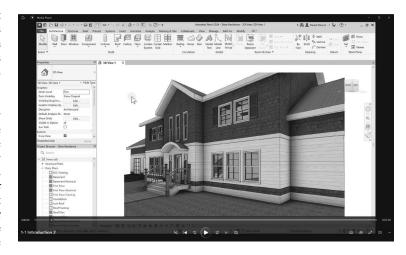

## **Bonus Videos Index:**

6-4

Sloped Floor

### Ceilings 7 1 User Interface 7-1 Introduction 1-1 Introduction 7-2 Ceiling Placement Settings 1-2 File Tab Ribbon and QAT Elevations 1-3 8 Properties and Type Selector 8-1 1-4 Introduction 1-5 Drawing Area 8-2 Exterior Elevations 1-6 Status Bar 8-3 Interior Elevations 1-7 Project Browser 9 Sections 2 Walls 9-1 Introduction 2-1 Introduction 2-2 Wall Types 10 Schedules 2-3 Wall Placement Settings 10-1 Introduction 2-4 Wall Height 2-5 Creating New Wall Types 11 Rendering Sloped Walls 2-6 11-1 Introduction 3 Doors and Windows **Design Options** 12 3-1 Introduction 12-1 Introduction 3-2 Placing Doors Sheets and Sheet Lists 3-3 Placing Windows 13 13-1 Introduction 3-4 Managing Loaded Content 3-5 Repositioning Doors and Windows 14 Worksharing Introduction 3-6 Curtainwall Introduction 14-1 Introduction Worksharing Project Setup 4 **Stairs** 14-3 Creating a Local File Introduction 4-1 Troubleshooting 4-2 Railings 15 Phasing 5 Roofs 15-1 Introduction 15-2 Phase Project Setup Introduction 5-1 5-2 Hip Roof Phasing View Settings Gable Roof 5-3 15-4 Phasing Element Settings 5-4 Shed Roof Sweeps and Reveals 5-5 Flat Roof 16 5-6 Roof Fascia 16-1 Introduction 5-7 Roof Gutters 16-2 Sweeps 5-8 Roof Openings 16-3 Reveals 6 Floors 6-1 Introduction 6-2 Floor Placement Settings 6-3 Floor Openings